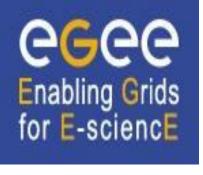

www.eu-egee.org

# Job Description Language – How to control your Job

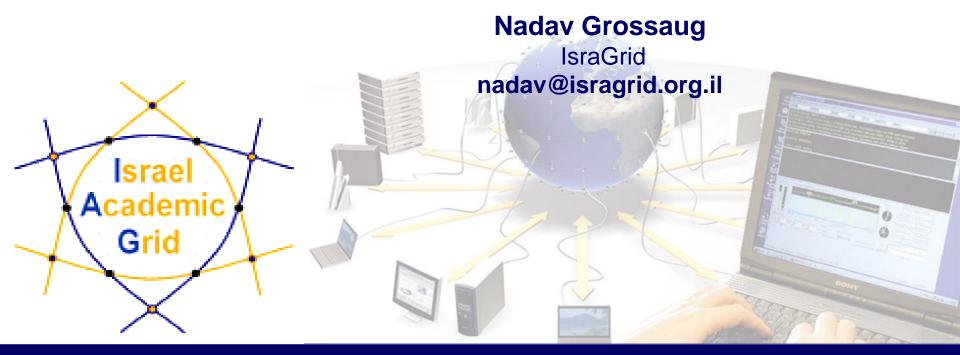

### **Outline**

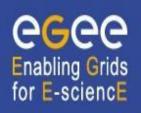

- Introduction
- Job submission services what is really going on inside...
- JDL syntax

#### The use of jobs for running applications

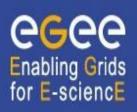

- Jobs are the way users execute applications on the grid.
- Information to be specified when a job has to be submitted:
  - Job characteristics
  - Job requirements and preferences on the computing resources
    - Also including software dependencies
  - Job data requirements
- Information specified using a Job Description Language (JDL)
  - Based upon Condor's CLASSified ADvertisement language (ClassAd)
    - Fully extensible language
    - A ClassAd is a sequence of attributes separated by semi-colon (;).

# How does it work? Main components

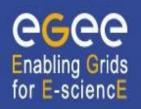

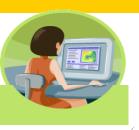

**User Interface (UI):** The place where users logon to the Grid

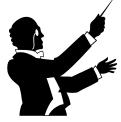

Resource Broker (RB): Matches the user requirements with the available resources on the Grid

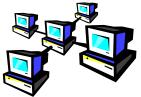

Computing Element (CE): A batch queue on a farm of computers where the user Job gets executed

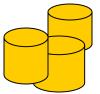

<u>Storage Element (SE)</u>: A storage server where Grid files are stored (read/write/copy) or replicated.

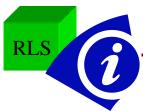

**Catalogues(MDS/RLS)**: A server aiding in finding Grid files.

# EGEE/LCG Workload Management System

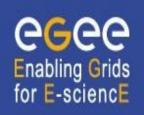

- The user interacts with Grid via a Workload Management System (WMS)
- The Goal of WMS is the distributed scheduling and resource management in a Grid environment.
- What does it allow Grid users to do?
  - To submit their jobs
  - To execute them on the "best resources"
    - The WMS tries to optimize the usage of resources
  - To get information about their status
  - To retrieve their output

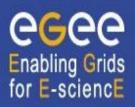

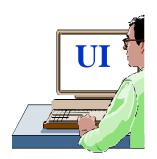

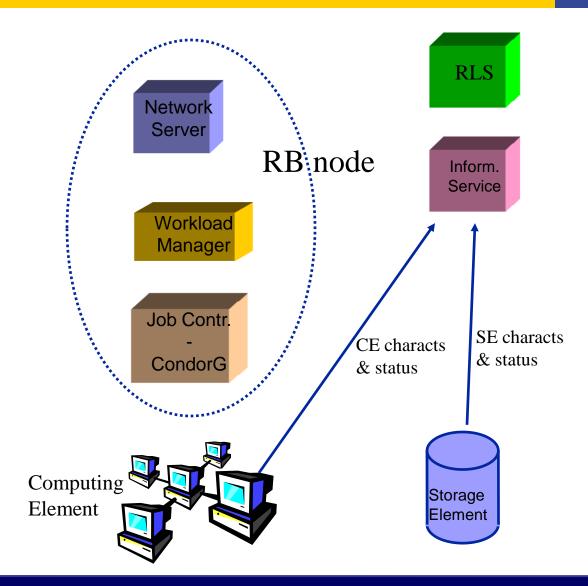

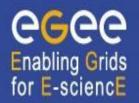

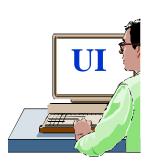

UI: allows users to access the functionalities of the WMS (via command line, GUI, C++ and Java APIs)

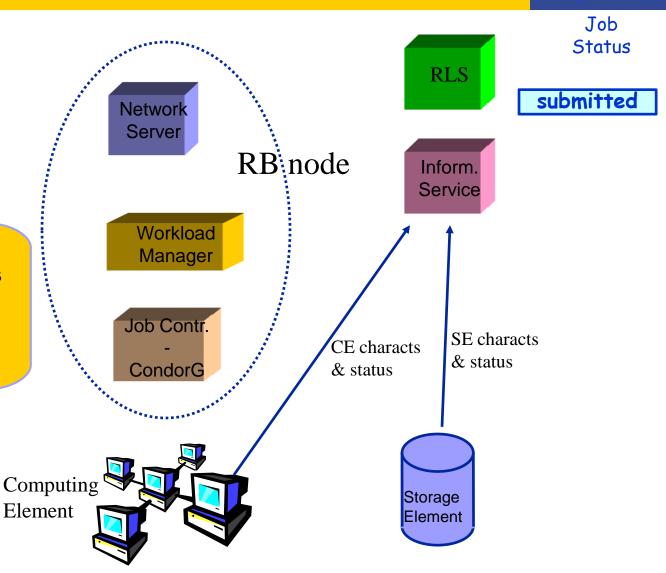

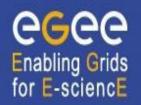

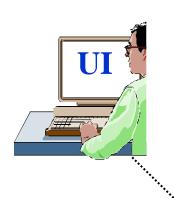

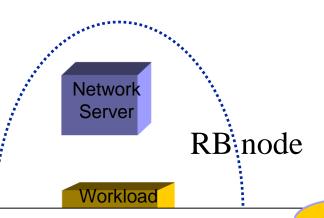

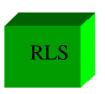

Job Status

submitted

Inform. Service

#### glite-wms-job-submit -a myjob.jdl

#### Myjob.jdl

JobType = "Normal";

Executable = "\$(CMS)/exe/sum.exe";

InputSandbox = {"/home/user/WP1testC","/home/file\*", "/home/user/DATA/\*"};

OutputSandbox = {"sim.err", "test.out", "sim.log"};

Requirements = other. GlueHostOperatingSystemName == "linux" &&

other.GlueCEPolicyMaxWallClockTime > 10000;

Rank = other.GlueCEStateFreeCPUs;

Job Description Language (JDL) to specify job characteristics and requirements

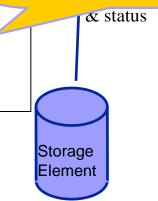

Computing Element

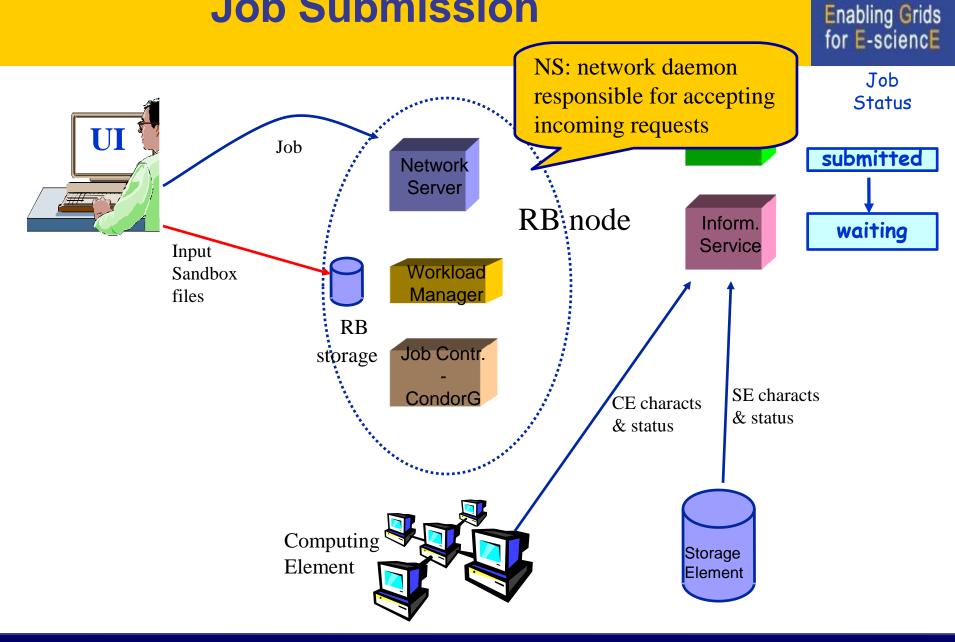

6666

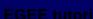

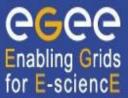

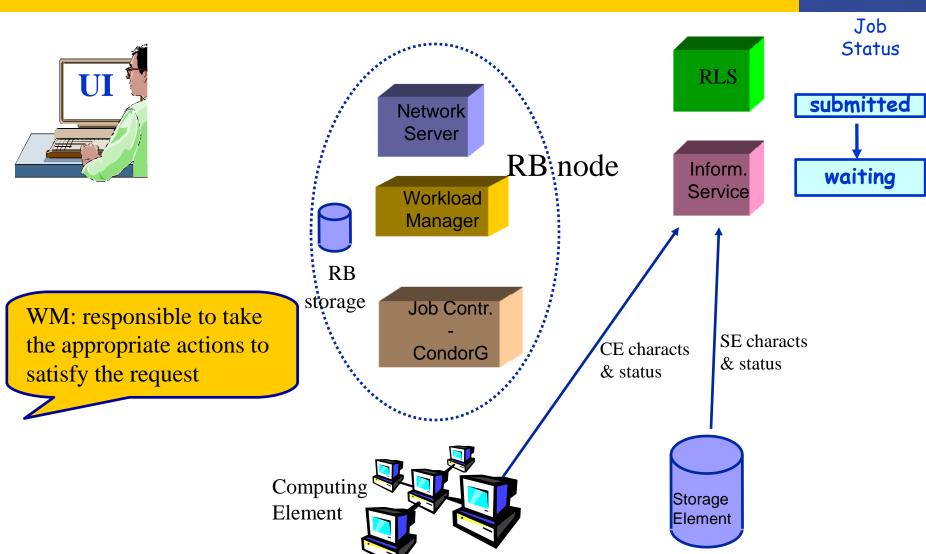

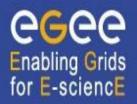

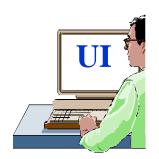

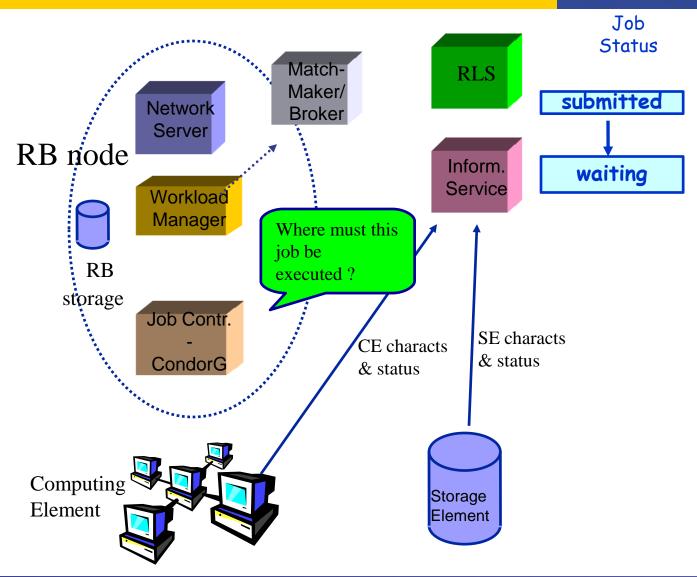

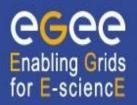

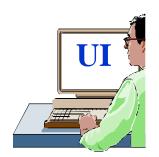

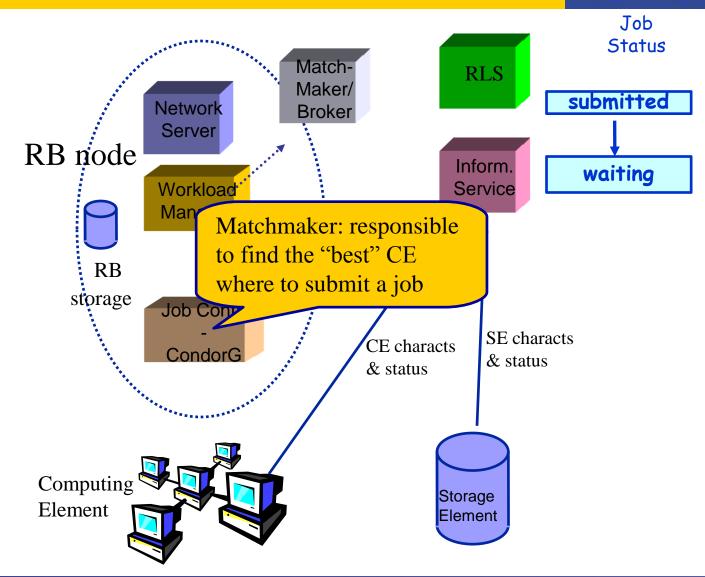

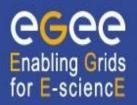

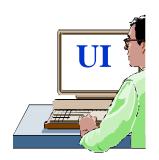

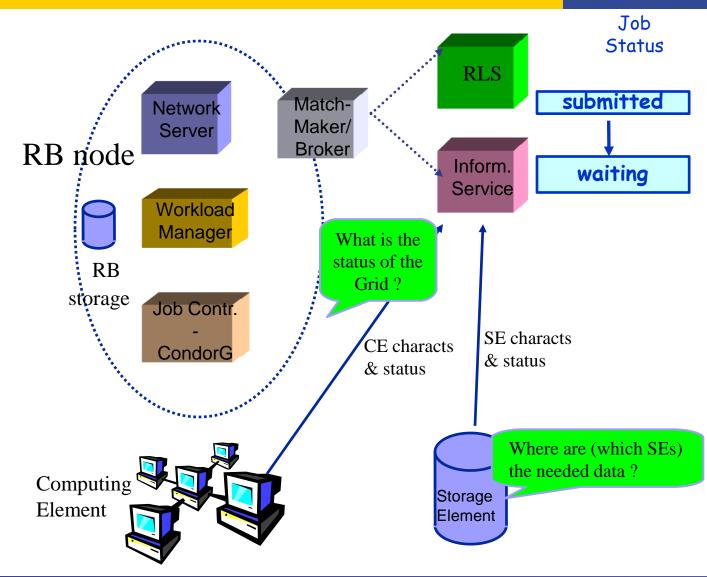

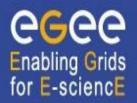

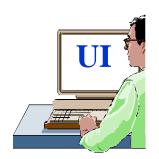

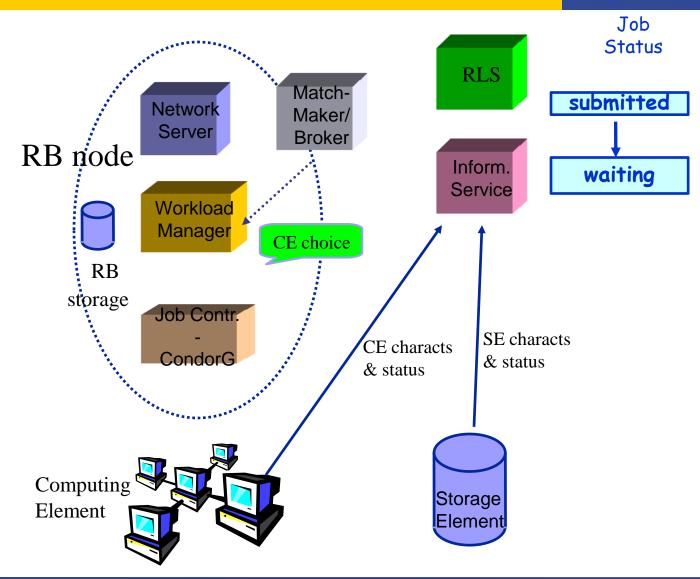

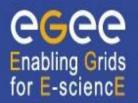

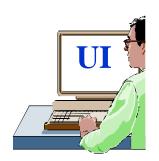

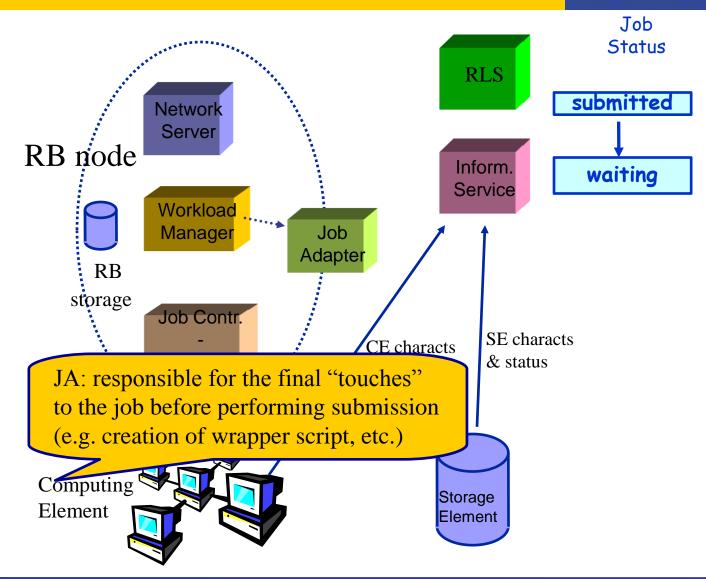

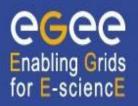

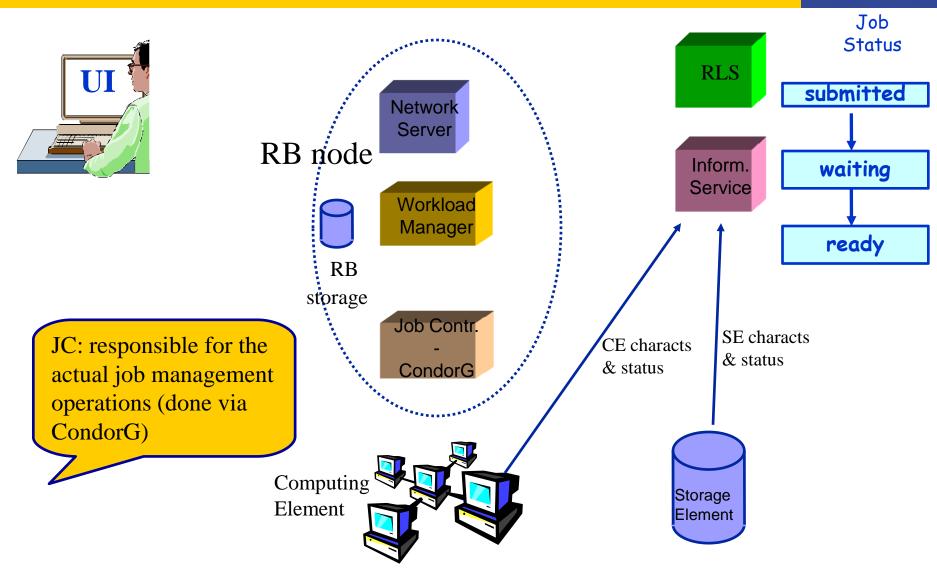

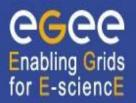

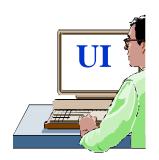

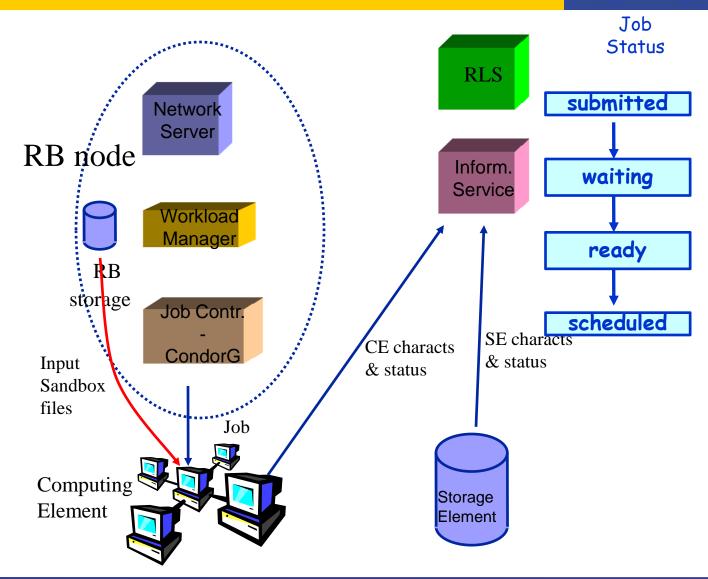

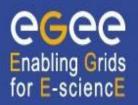

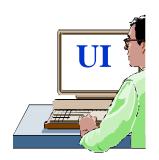

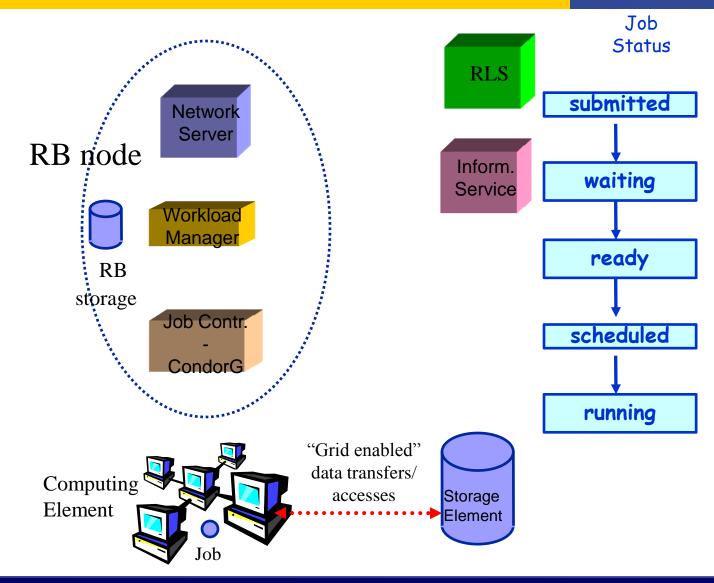

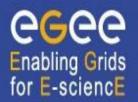

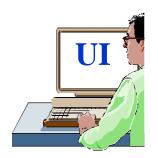

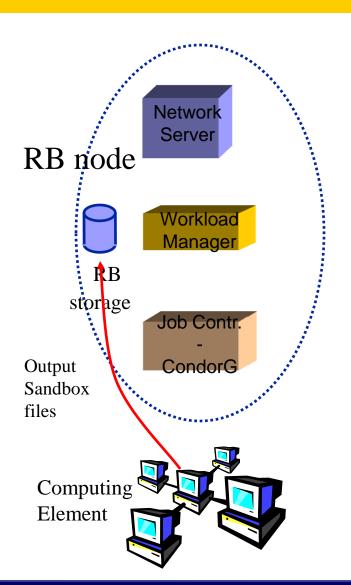

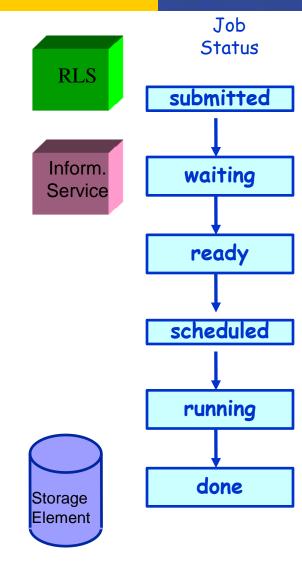

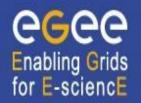

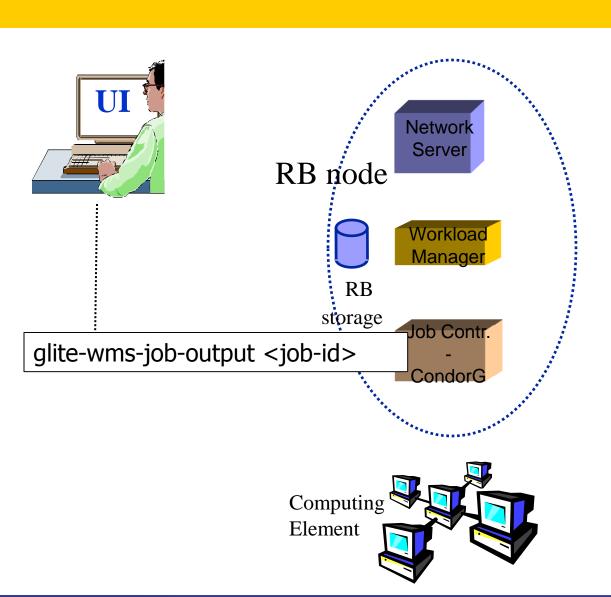

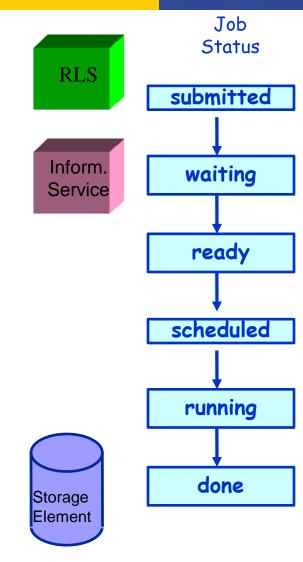

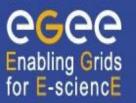

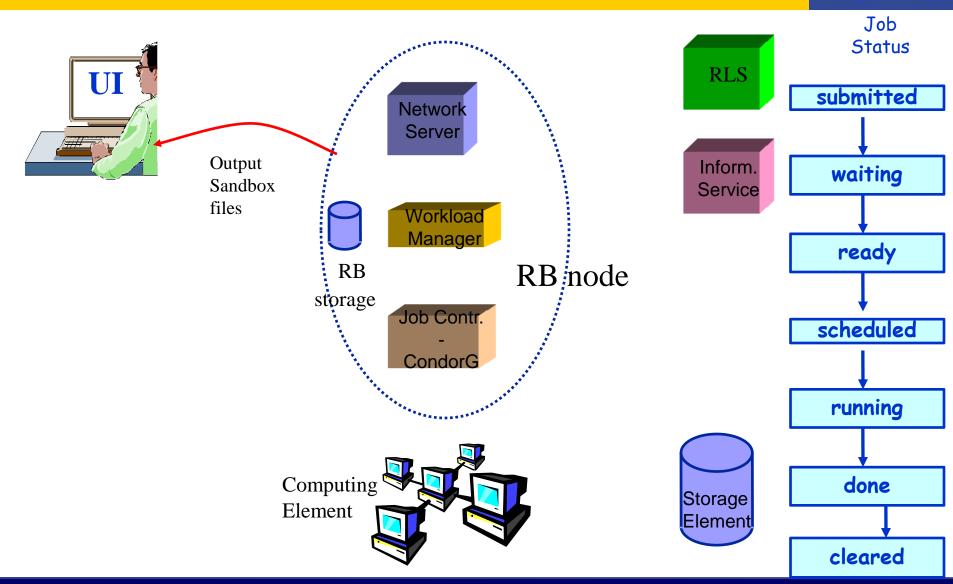

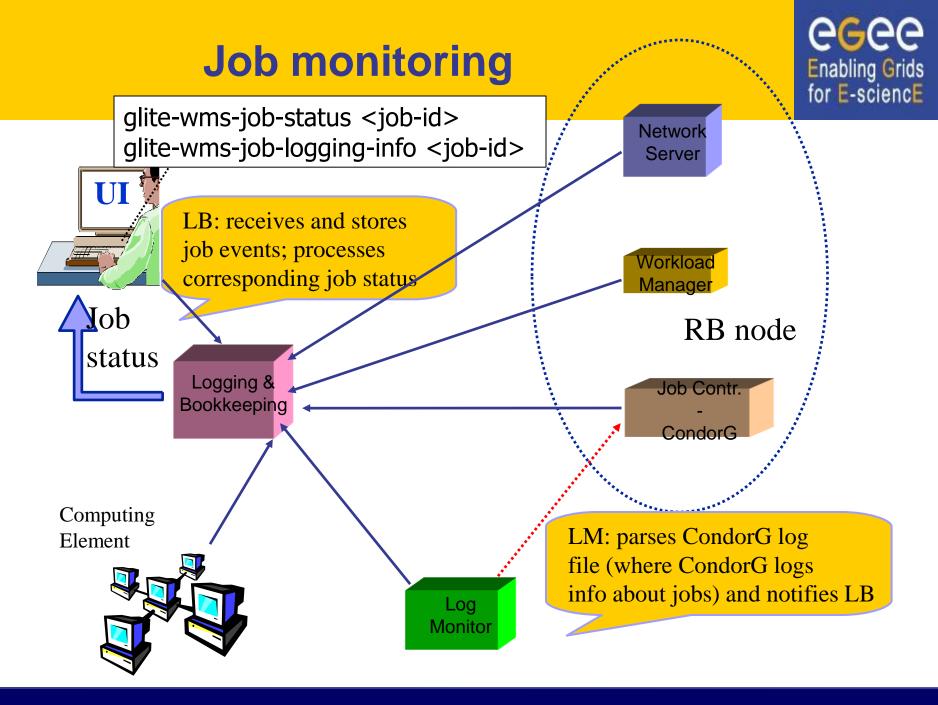

## A typical job workflow

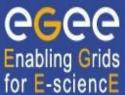

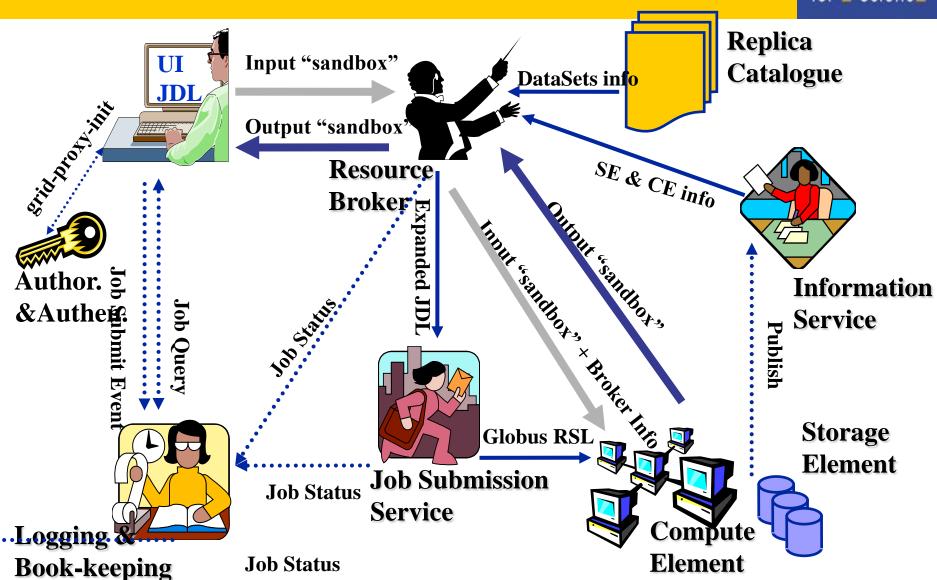

### **Essential JDL - syntax**

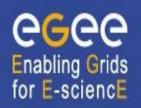

- An attribute is a pair (key, value), where value can be a Boolean, an Integer, a list of strings, ....
  - <attribute> = <value>;
- In case of literal string for values:
  - if a string itself contains double quotes, they must be escaped with a backslash
    - Arguments = " \"Hello\" 10";
  - the character "'" cannot be specified in the JDL
  - special characters such as &, |, >, < are only allowed</li>
    - · if specified inside a quoted string
    - if preceded by triple \
      - Arguments = "-f file1\\\&file2";
- Comments must be preceded by a sharp character (#) or have to follow the C++ syntax (// or /\* \*/)
- The JDL is sensitive to blank characters and tabs
  - they should not follow the semicolon (;) at the end of a line

#### **Essential JDL**

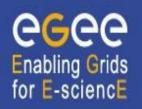

- The supported attributes are grouped in two categories:
  - Job Attributes
    - Define the job itself
  - Resources
    - Taken into account by the RB for carrying out the matchmaking algorithm (to choose the "best" resource where to submit the job)
    - Computing Resource
      - Used to build expressions of Requirements and/or Rank attributes by the user
      - Have to be prefixed with "other."
    - Data and Storage resources (see talk Job Services With Data Requirements)
      - Input data to process, SE where to store output data, protocols spoken by application when accessing SEs

### **Essential JDL (contd.)**

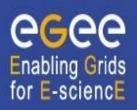

- At least one has to specify the following attributes:
  - the name of the executable
  - the files where to write the standard output and standard error of the job (recommended, not mandatory)
  - the arguments to the executable, if needed
  - the files that must be transferred from UI to WN and viceversa

```
Executable = "ls -al";
StdError = "stderr.log";
StdOutput = "stdout.log";
OutputSandbox = {"stderr.log", "stdout.log"};
]
```

# Job Description Language: relevant attributes

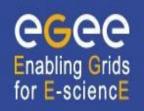

- Type = Job (default) / DAG / Collection
- JobType = Normal (default) / Interactive / MPICH / Parameteric
- Executable (mandatory)
  - The command name (can reside on the UI or on the CE)
- Arguments (optional)
  - Job command line arguments
- Environment (optional)
  - List of environment settings
- StdInput, StdOutput, StdError (optional)
  - Standard input/output/error of the job
- InputSandbox (optional)
  - List of files on the UI local disk needed by the job for running. Can use regular expressions but cannot contain two files with the same name.
- OutputSandbox (optional)
  - List of files, generated by the job, which have to be retrieved (no RE)
- VirtualOrganisation (optional)
  - Specify the VO of the user

# Job Description Language: relevant attributes

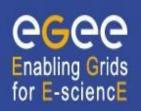

#### Requirements

- Some possible requirements values are below reported:
  - other.GlueCEInfoLRMSType == "PBS" &&
     other.GlueCEInfoTotalCPUs > 1 (the resource has to use PBS as
     the LRMS and whose WNs have at least two CPUs)
  - Member("CMSIM-133", other.GlueHostApplicationSoftwareRunTimeEnvironment) (a particular experiment software has to run on the resource and this information is published on the resource environment)
    - The Member operator tests if its first argument is a member of its second argument
  - other.GlueCEPolicyMaxWallClockTime > 86000 (the job has to run for more than 86000 seconds, affects CE and queue selection)

# Job Description Language: relevant attributes

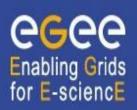

#### Rank

- Expresses preference (how to rank resources that have already met the Requirements expression)
- It is expressed as a floating-point number
- The CE with the highest rank is the one selected
- If not specified, default value defined in the UI configuration file is considered
  - Default: other.GlueCEStateEstimatedResponseTime (the lowest estimated traversal time)
  - Default: other.GlueCEStateFreeCPUs (the highest number of free CPUs)
- Other possible rank value is below reported:
  - (other.GlueCEStateWaitingJobs == 0 ? other.GlueCEStateFreeCPUs : other.GlueCEStateWaitingJobs) (the number of waiting jobs is used if this number
     is not null and the rank decreases as the number of waiting jobs gets higher; if
     there are not waiting jobs, the number of free CPUs is used)

#### Other useful attributes

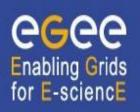

- Perusal... a set of attributes enabling inspection of job output in runtime
- DataRequirements, OutputSE used to specify the location of large input/output files for choosing CEs. Discussed further in data management
- RetryCount, ShallowRetryCount the number of deep and shallow retries if a job fails.

### **Example of JDL file**

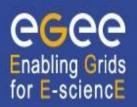

```
JobType = "Normal";
Executable = "$(CMS)/exe/sum.exe";
InputSandbox = {"/home/user/WP1testC","/home/file*",
  "/home/user/DATA/*"};
OutputSandbox = {"sim.err", "test.out", "sim.log"};
Requirements = (other. GlueHostOperatingSystemName ==
  "linux") && (other.GlueCEPolicyMaxWallClockTime >
  10000);
Rank = other.GlueCEStateFreeCPUs;
```

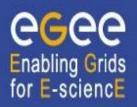

```
glite-wms-job-submit -a/-d delegID
[-r <res_id>] [--vo <VO>] [-o <output
file>] <job.jdl>
```

- -a/-d delegID choose which way the job delegates the proxy (automatic on job submission/before job submission)
- -r the job is submitted directly to the computing element identified by <res\_id> (not recommended)
- --vo the Virtual Organisation (overrides the one in jdl)
- -o the generated jobld is written in the <output file> Useful for batch job manipulations, e.g.:

```
glite-wms-job-status -i <input file>
Gets the status for all jobs specified in
  file
```

## Possible job states

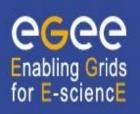

| Flag      | Meaning                                        |
|-----------|------------------------------------------------|
| SUBMITTED | submission logged in the LB                    |
| WAIT      | job match making for resources                 |
| READY     | job being sent to executing CE                 |
| SCHEDULED | job scheduled in the CE queue manager          |
| RUNNING   | job executing on a WN of the selected CE queue |
| DONE      | job terminated without grid errors             |
| CLEARED   | job output retrieved                           |
| ABORT     | job aborted by middleware, check <b>reason</b> |

## Other (most relevant) UI commands

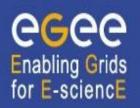

- glite-wms-job-list-match -a /-d delegID
  <job.jdl>
  - Lists resources matching a job description
  - Performs the matchmaking without submitting the job
- glite-wms-job-cancel <jobid>
  - Cancels a given job
- glite-wms-job-status <jobid>
  - Displays the status of the job
- glite-wms-job-output <jobid>
  - Returns the job-output (the OutputSandbox files) to the user
- glite-wms-job-logging-info <jobid>
  - Displays logging information about submitted jobs (all the events "pushed" by the various components of the WMS)
  - Very useful for debug purposes

# Let's try it out! (But questions first...)

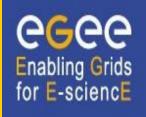

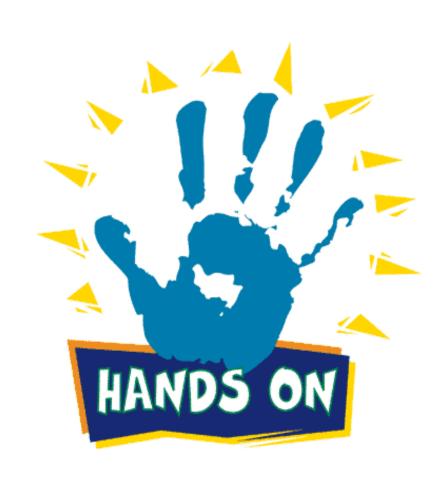